# **Ikuspegi orokorra eta bizkor hasteko gida**

## **Telefonoaren kanpoaldeari buruzko sarrera**

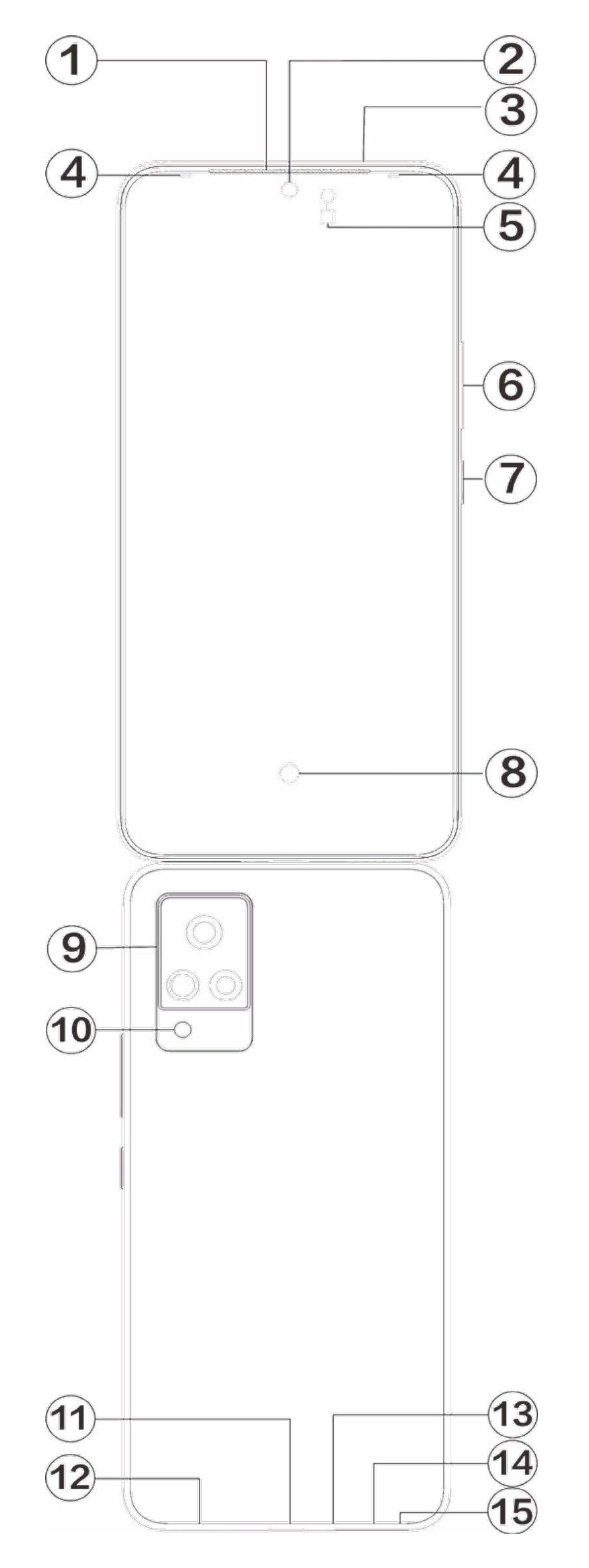

## **Oharra**

Baliteke desberdintasun batzuk egotea telefono-modeloaren arabera. Gida honetako irudiak erreferentzia gisa baino ez dira erabili behar. Produktu jakin bat hartzen du erreferentziatzat.

#### **Teklei eta widgetei buruko sarrera**

**Euskaltelek itzulitako eta ekoiztutako eskuliburua**

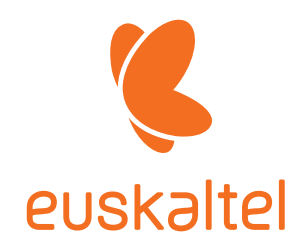

1. ⑤ **Giro-argiaren sentsorea eta hurbiltasun-sentsorea**: Giro-argiaren intentsitatea automatikoki detektatzen du, eta haren arabera doitzen du pantailaren distira.

Telefono-deiak egitean, sentsoreak automatikoki detektatzen du telefonoaren eta zure artean dagoen distantzia. Telefonoaren pantaila itzali egingo da, telefonotik behar bezain hurbil bazaude, ez daitezen aktibatu nahi gabe telefonoaren funtzio batzuk. Sentsorea desaktibatu egingo da entzungailuen eta esku libreen moduan.

2. ⑥**Bolumen-botoia**: Bolumena doitzeko bolumen-botoiaren bidez.

- 3. ②**Aurreko kamera/**⑨**Atzeko kamera**: Argazkiak ateratzeko eta bideoak grabatzeko.
- 4. ①**Aurikularra**: Solaskideari entzungailuaren bidez entzuteko telefonoz hizketan ari zarenean.

5. ⑦**Pizteko botoia**: Telefonoa pizteko, luze sakatu pizteko botoia, telefonoa itzalita dagoela. Telefonoa itzaltzeko edo berrabiarazteko, luze sakatu botoia.

## **Oharra**

Ezin baduzu normaltasunez erabili telefonoa, luze sakatu **[Pizteko botoia]** eta **[Bolumen-botoia]** aldi berean 10 segundoz gutxienez, gailua berrabiarazteko.

6. ⑭**Txartelaren erretilua**: Txartelak instalatzeko/kentzeko.

7. ⑮**PINa ateratzeko zuloa**: Sartu PINa ateratzeko tresna telefonoaren albo batean dagoen zulotxoan, eta estutu txarteletarako erretilua ateratzeko.

8. ③**Mikrofono sekundarioa /Mikrofono nagusia**: Deiak egitean soinua transferitzeko.

- 9. ⑩**Flasha**: Flasharen argi-iturria.
- 10. ⑫**Bozgorailua**: Soinua erreproduzitzeko.

11. ⑪**USB ataka**: Entzungailuak, ordenagailuak, kargagailuak eta beste gailu batzuk konektatzen ditu.

12. ⑧**Hatz-marken sentsorea**: Hatz-marka ezagutzeko funtzioa du botoiak, eta telefonoa desblokeatzeko erabil dezakezu, pasahitza erabili beharrik gabe.

13. ④**Aurreko flasha**: Aurreko kamera erabiltzean, argiak aurpegia argiztatuko dizu ingurune ilunetan, selfie edo bideo hobeak egiteko

#### **Instalazioa eta prestaketa**

**SIM txartelak instalatzeko prozedura**

**Oharra: SIM txartel bakarreko edo biko telefonoa izan dezakezu, zure eskualdearen edo operadorearen ezaugarrien arabera, baina gidaliburuak ez du ematen bi bertsioen arteko diferentzia guztien berri. Gida honetan erabilitako irudiek erreferentzia gisa baino ez dute balio, eta ez dute zertan izan zure telefonoaren berdin-berdinak.**

Telefono honetan, nano txartelak (SIM1/SIM2) truka daitezke gailua itzali beharrik gabe. Piztuta dagoenean, automatikoki ezagutzen ditu nano txartelak (SIM1/SIM2) gailuan sartzean. Telefono honek nano txartelak onartzen ditu (SIM1/SIM2).

1. Sartu txartela ateratzeko tresna zuloan, estutu txartelen erretilua atera arte, eta, gero, kendu erretilua.

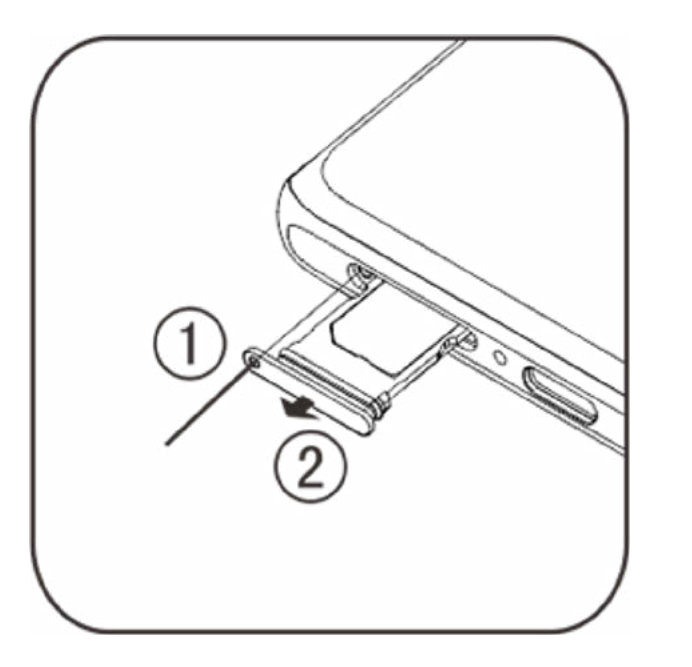

2. Erreparatu diagramaren geziaren noranzkoari, eta bat egin SIM txartelaren ertz angeluduna erretiluaren ertz angeludunarekin.

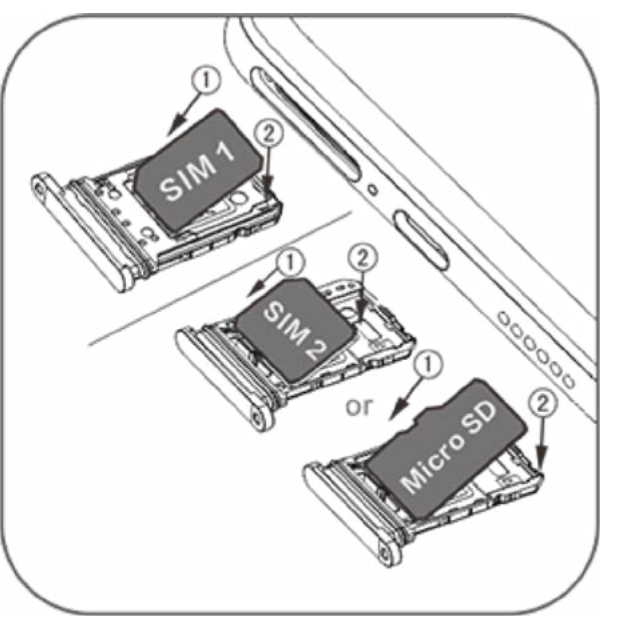

3. Telefonoa ahoz gora dagoela, jarraitu geziaren noranzkoari erretilua jartzeko (nano txartela barruan duela).

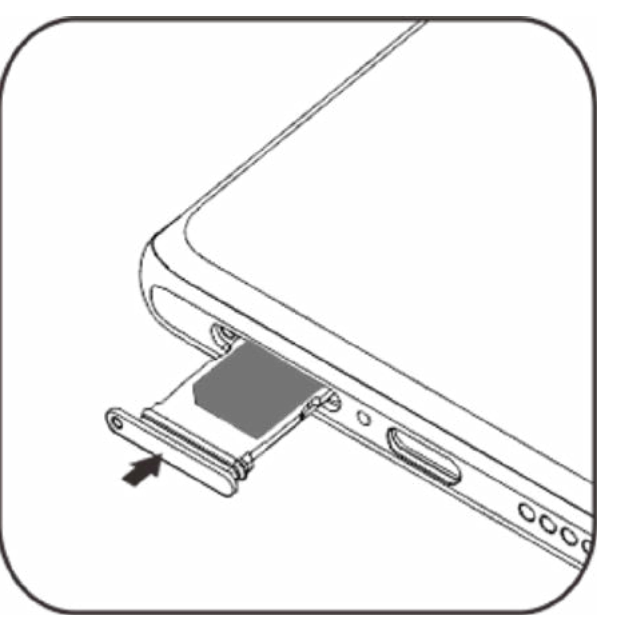

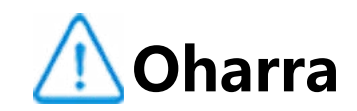

- 1. Estalki beltza ezin da desmuntatu gailua ez hondatzeko.
- 2. Jarri SIM txartela erretiluan, eta sartu telefonoan. Ezin da SIM txartelik sartu zuzenean telefonoan.
- 3. SIM txartela zuk ez moztea gomendatzen dizugu. Nano txartela (SIM1/SIM2) ondo sartzen ez bada, jo zure operadorearengana nano txartel estandar bat eskuratzeko.

4. Telefonoak "Dual card dual standby single-pass" diseinua du, eta horrek esan nahi du ezin direla bi txartelak batera erabili ahots- edo datu-zerbitzurako. Txarteletako bat ahots-deietarako erabiltzen ari denean, ezin da deirik erantzun beste txartelarekin. Beste txartelak dei bat jasotzen badu, solaskideak honelako mezu bat entzungo du: "Markatu duzun zenbakia ez dago erabilgarri", "Une honetan ezin da konektatu zuk deitutako abonatuarekin; geroago deitu". Bi txarteletako bat datu-konexiorako baliatzen ari denean, beste txartela ere erabili ahal izango da datu-konexiorako. "Dual card dual standby single-pass" diseinuaren funtzionamenduak ez du zerikusirik operadorearen sarearen egoerarekin. Single-channel teknologia erabili da, telefonoak txip bakarreko diseinua duelako. Horri esker, nabarmen hobetu daitezke bateriaren iraupena eta eraginkortasun energetikoa. Erabiltzaileei gomendatzen diegu jartzeko harremanetan tokiko operadoreekin besteak beste zerbitzu hauek gaitzeko: "Dei galduak gogoraraztea", "Sarrerako deiak gogoraraztea" eta "Erantzungailua", deirik ez galtzeko lehen aipatutako egoeretan.

#### **Entzungailuak konektatzea**

Konektatu entzungailuen konektorea telefonoak entzungailuetarako duen atakan, eta ziurtatu ondo sartuta dagoela.

#### **Telefonoa kargatzea**

Sartu datu-kablearen mutur bat telefonoaren USB atakan eta bestea kargagailuan edo harekin bateragarri den gailu batean. Telefonoa kargatzen hasiko da. Kargatzen amaitu ondoren, deskonektatu telefonoa kargagailutik edo harekin bateragarri den gailutik, eta deskonektatu kargagailua korronte-hargunetik.

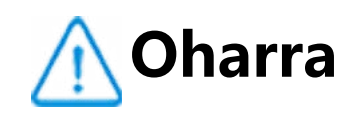

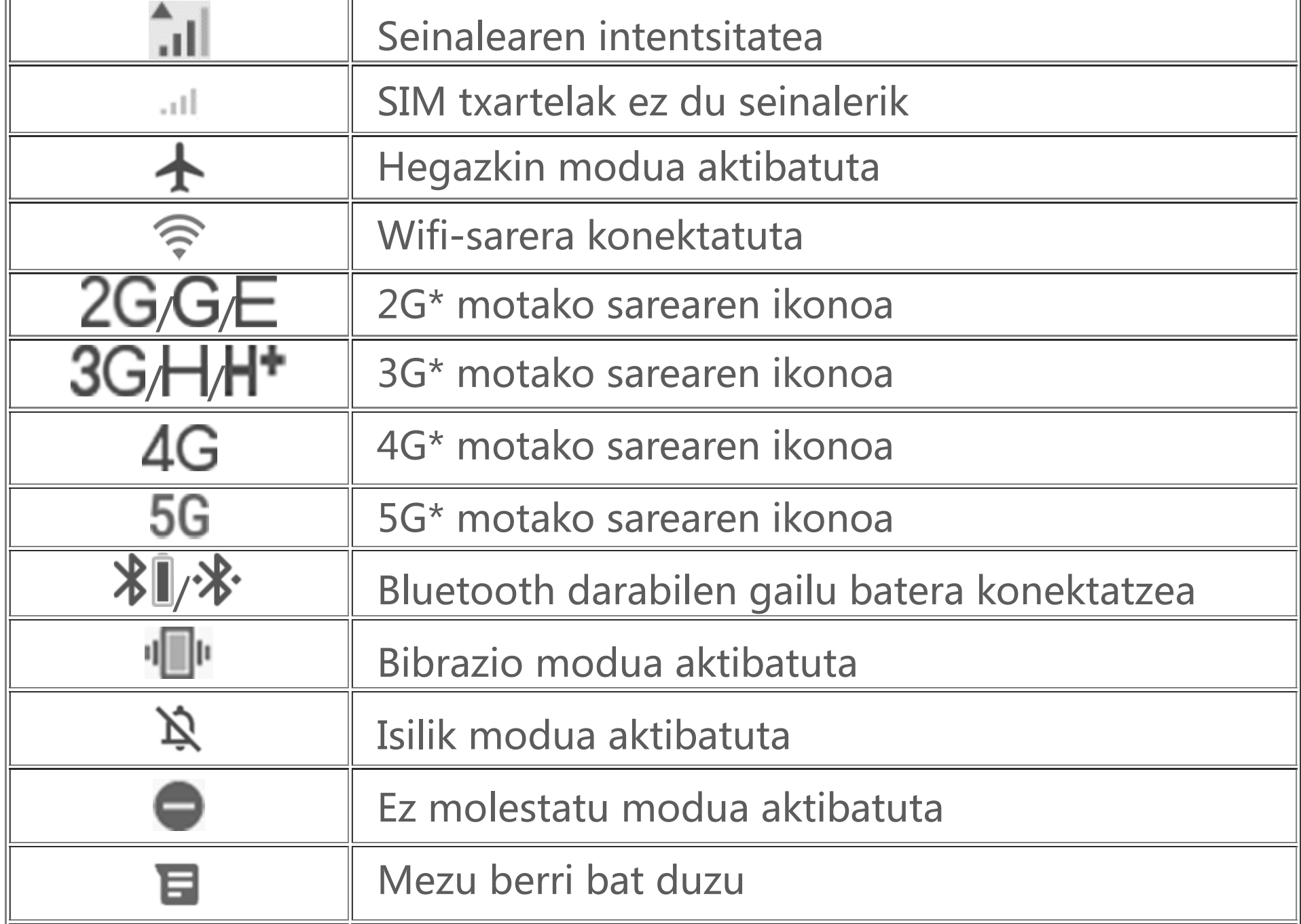

Erabili telefonoarekin emandako datu-kablea eta kargagailua.

#### **Antena**

#### **Oharra**  $\sqrt{1}$

Telefono honek barne-antena bat du. Ez ukitu antena seinaleak igortzen edo jasotzen ari denean. Antena ukitzeak komunikazioaren kalitatea kaltetu dezake, telefonoak behar baino energia gehiago gastatzen baitu eta, beraz, bateriaren iraupena murrizten. Lerro etenez markatutako zirkuluaren barruan dago antena. Ez estali eremu hori telefonoari eusten diozun bitartean, irudi honetan agertzen den bezala:

A. GPS/Wi-Fi/BT antena; B/D/E. 5G antena; C. Goiko antena nagusia; F/G. Beheko antena nagusia.

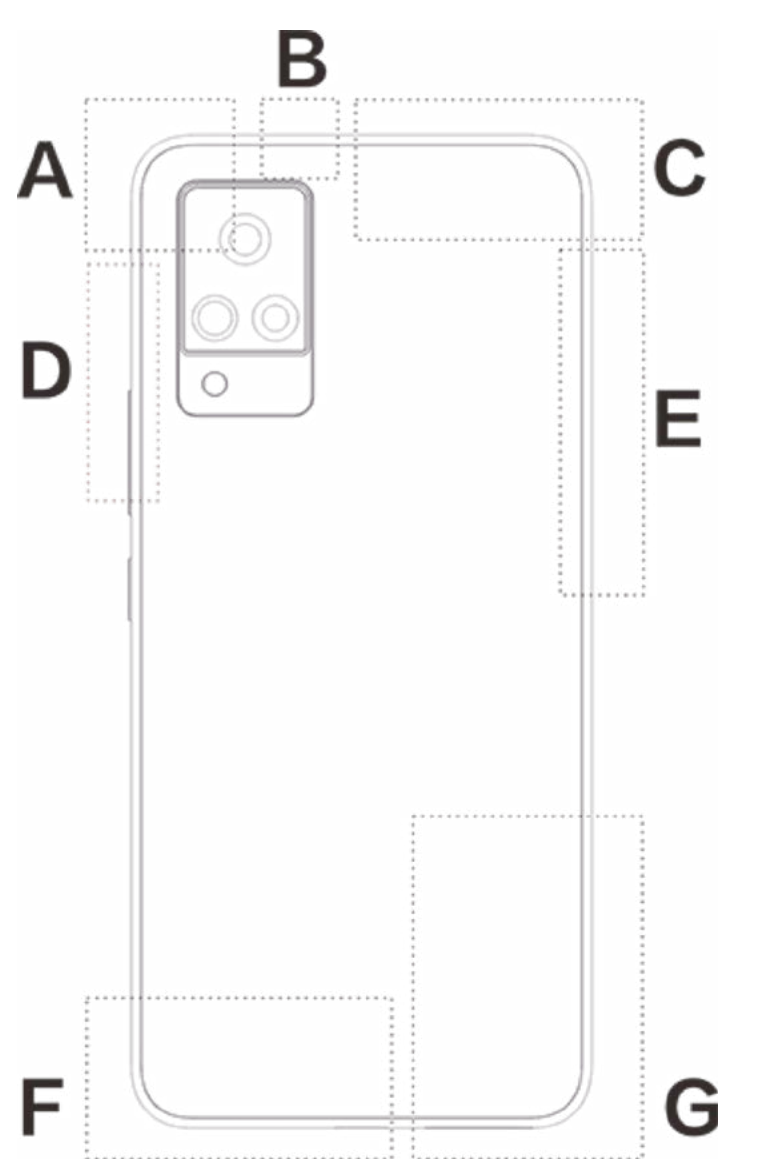

Gida honetan erabilitako irudiek erreferentzia gisa baino ez dute balio, eta ez dute zertan izan zure telefonoaren berdin-berdinak. Zure telefonoari erreparatu beti.

## **Egoera-barrako jakinarazpenak eta ikonoak**

#### **Egoera-ikonoen esanahia**

Pantailaren goiko aldeko egoera-barrak telefonoaren egoerari buruzko oinarrizko informazioa ematen du besteak beste, seinalearen intentsitatea, sistemaren ordua eta bateria-maila.

# **Oharra**

Sarearen ikurra bistaratzen da uneko operadorea eta sare-ezarpenak adierazteko. 5G motako sarearen ikonoa adibide bat baino ez da, eta 5G motako sareekin bateragarriak diren telefono mugikorretan bakarrik erakutsiko da.

#### **Jakinarazpenak ikusteko**

Gertaera baten jakinarazpen berri bat jasotzen duzunean, haren edukia egoera-barran agertuko da. Egoera-barra beherantz lerratu eta jakinarazpena uki dezakezu xehetasunak ikusteko.

## **Pantaila nagusia**

Telefonoan aplikaziorik irekita ez dagoenean, pantaila nagusia bistaratuko da. Gailu honek pantaila nagusi bat baino gehiago onartzen du. Lerratu hatza eskuinera edo ezkerrera pantaila nagusi horien artean aldatzeko.

Pantaila nagusiaren interfazean hatza gorantz lerratuz gero, telefonoko aplikazio guztiak ikusiko dituzu.

#### **Pantaila nagusiaren ezarpenak aldatzea**

Pantaila nagusiaren zati huts bat luze ukituz gero, pantaila nagusiaren ezarpenak alda ditzakezu eta nahi duzun widgeta edo pantaila-atzealdea erantsi.

#### **Pantaila nagusitik bilatzea**

Ukitu Googleren ikonoa, eta idatzi bilatu nahi duzuna.

#### **Pantaila nagusiari aplikazioak eranstea**

Aplikazioen kutxatik, ukitu eta arrastatu aplikazio bat nahi duzun tokira mugitzeko.

#### **Lasterbideen zentroa pantaila nagusian**

Hatza pantailaren goiko aldetik beherantz lerratuz gero, pantaila nagusiko lasterbideen zentroa ikusiko duzu. Lasterbideen zentroan , ikono bat uki dezakezu ikono haren funtzioa bizkor aktibatzeko edo desaktibatzeko.

# **Mahaigaineko aplikazioak**

## **i Manager**

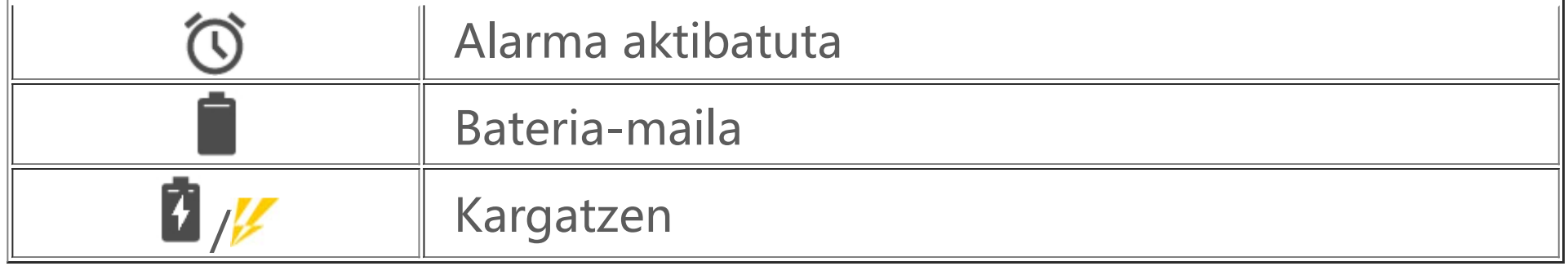

i Manager-en pantaila nagusitik, ukitu  $\bullet$  "Ezarpenak" atalera joateko; han, aukera izango duzu i Manager-en ezarpen xeheak aldatzeko eta informazio garrantzitsu gehiago lortzeko.

iManager-en pantaila nagusian, behar duzun edozein funtziotan ukitu Exekutatu edo Ezarpenak interfazean sartzeko eta bizimodu mugikor seguru eta ekologikoaz gozatzeko.

## **Kamera**

1. Erabili kamera argazkiak eta bideoak egiteko, hala bizitzako une zoriontsuak edozein unetan ikusteko.

2. Joan **"Kamera"** interfazera, eta zoom-maila eta fokuratze-distantzia doitu ahal izango dituzu bi modu hauetara:

(1) Erabili bi hatz pantailaren zoom-maila doitzeko;

(2) Kamerak automatikoki fokuratu ditzake objektuak, eta laukizuzen bat erakusten du fokuratutako eremua erakusteko. Halaber, pantaila uki dezakezu eskuz fokuratzeko eta nabarmendu nahi dituzun objektuetako eremu fokuratua finkatzeko.

## **Albumak**

Egindako argazkiak eta bideoak eta biltegiratze-gailuetan gordetako irudiak ikus ditzakezu.

## **Oharra**

Irudien kokapenari buruzko informazioa kokapen geografikoa zehaztua duten irudientzat bakarrik dago eskuragarri.

#### **Aurkezpena**

1. Joan **"Argazkiak"** atalera, ireki argazki bat edo bideo bat, eta sakatu**"Gehiago > Aurkezpena"**

2. Joan **"Albumak"** atalera, ireki argazki bat edo bideo bat karpeta batean, eta ukitu **"Gehiago > Aurkezpena"**

#### **Partekatzea eta ezabatzea**

1. "Argazkiak" pantailan, sakatu **za** edo sakatu luze argazki bat edo bideo bat edizio moduan sartzeko; hautatu argazki edo bideo bat baino gehiago, eta sakatu  $\ll \vec{m}$ ; 2. "Albumak" pantailan, joan karpeta batera eta sakatu **za** edo luze sakatu argazki bat edo bideo bat edizio moduan sartzeko; hautatu argazki edo bideo bat baino gehiago, eta sakatu </  $\bar{m}$ 

#### **Irudiak editatzea**

**"Argazkiak"** edo **"Albumak"** pantailan, ireki ikusi nahi duzun irudia, eta ukitu irudia bistaratzeko pantaila botoiak ikusteko edo ezkutatzeko, eta irudia editatzeko.

## **Kalkulagailua**

Joan **"Kalkulagailua"** interfazera modu etenean. Erabili zenbaki eta funtzioak kalkulagailu estandar batean egingo zenukeen bezala. Kalkulagailu estandarra erakusten da lehenespenez. Eutsi mugikorrari horizontalean, kalkulagailu zientifikoa erakusteko.

## **Grabagailua**

Grabagailuaren bidez, mikrofono integratua erabil dezakezu, hala telefonoa grabagailu eramangarri gisa erabiltzeko. Joan **"Grabagailua"** interfazera. Eragiketa hauek egin ditzakezu hor:

Ukitu ● grabazioa hasteko. Ukitu ♥ grabazioa gelditzeko, eta ukitu ■ gelditzeko eta gordetzeko.

Hautatu grabazio-fitxategi bat eta, ondoren, sakatu  $\blacktriangleright$ / $\blacktriangleright$  erreproduzitzeko edo gelditzeko. Arrastatu aurrera egiteko barrako kontrol lerragarria aurrera edo atzera joateko.

#### **Grabazioa erreproduzitzea**

Luze ukitu grabazio-fitxategi bat, eta, ondoren, sakatu : > " Ezarri tonu gisa" leiho gainerakorrean, dei-tonu gisa erabiltzeko.

1. Alarma: Sakatu (+) alarma bat baino gehiago eransteko. Alarmaren interfazean, sakatu: ezarpen xeheak aldatzeko, zure lehentasunen arabera.

- 2. **Erlojua**:  $\bigoplus$ uki dezakezu hiri desberdinetako orduak eransteko.
- 3. **Tenporizadorea**: Atzerako kontaketako erloju gisa erabil dezakezu tenporizadorea.
- 4. **Kronometroa:** Ukitu **kronometratzen hasteko, eta ukitu denbora erregistratzeko.**

#### **Grabazioa partekatzea eta ezabatzea**

Luze ukitu dagokion grabazio-fitxategia hautatzeko, eta, ondoren, sakatu  $\ll$ / $\bar{m}$ .

#### **Grabazioa dei-tonu gisa ezartzea**

## **Erlojua**

Erlojuak lau funtzio ditu:

## **Iparrorratza**

Iparrorratzarekin, noranzkoak, longitudea, latitudea eta zeruertzaren lerroa lor ditzakezu. Funtzio hau erabili aurretik, egiaztatu telefonoa horizontalean eta interferentzia elektromagnetikoetatik urrun dagoela, emaitza doia izan dadin.

#### **Oharra**

1. Aktibatu sare-konexioa eta kokapen-zerbitzua uneko kokapena egiaztatu aurretik.

2. Interferentzia handiak gertatzen direnean, iparrorratza kalibrazio-leihora aldatuko da, eta erabiltzeko prest egongo da berriz, kalibratu ondoren.

3. Iparrorratz digitala laguntza gisa bakarrik erabil daiteke nabigazioan. Ez erabili kokapen, hurbiltasun, distantzia edo noranzko zehatzak finkatzeko.

## **vivo.com**

Vivo-ri eta gure produktuei buruzko informazio gehiago daukazu **"Hasiera/Produktuak"** atalean. Halaber, iruzkinak bidal ditzakezu **"Zerbitzuak"** orriaren bidez, eta ohiko arazoentzako soluzioak ere aurkituko dituzu hor.

## **Oharra**

Funtzio hori erabili aurretik, gaitu sare-sarbidea telefonoan.

## **Google Apps**

Googlek entretenimendua, sare sozialak eta beste aplikazio batzuk eskaintzen ditu. Baliteke zure Google kontuan saioa hasi behar izatea aplikazio batzuk erabili ahal izateko. Informazio gehiago nahi izanez gero, joan aplikazioko Laguntza orrira.

#### **Ezaugarri batzuk**

Chrome/Google: Google Chrome web-orriak bilatzeko eta bisitatzeko nabigatzaile oso ezaguna da.

Gmail: Gmail posta elektronikoko bezero bat da, eta Google Mail-en zerbitzuak erabiltzen ditu mezu elektronikoak bidali eta jasotzeko.

Maps: Google Maps-ek zure kokapena aurkitzen lagunduko dizu, eta zure inguruan zer dagoen erakutsiko. Zure joan-etorriei buruzko informazioa ere eman dezakezu trafikoari buruzko informazioa lortzeko.

YT Music : YouTube Music-en musikarik onena eta bideorik berrienak ikus eta entzun ditzakezu. Erreproduzitu musika online edo gorde zure gailuan.

YouTube: YouTube-n askotariko bideoak ikus ditzakezu. Zure bideoak ere igo ditzakezu, nahi izanez gero.

Argazkiak: Google Fotos toki ezin hobea da zure argazkiak eta bideoak hainbat iturritatik editatu eta kudeatzeko.

Morroia: Googleren morroiak SMS mezuak bidaltzen, telefono-deiak egiten eta ibilbideak planifikatzen lagunduko dizu, guztia zure ahotsaren bidez.

Kontaktuak: Kontaktuak atalean, zure kontaktuak gorde eta kudea ditzakezu.

Fitxategiak: Fitxategi-administratzaile bat da, aukera ematen dizuna gordetako fitxategiak eta aplikazioak kudeatzeko, partekatzeko eta garbitzeko.

Google pay: Google Payk Googlerekin bateragarriak diren ordainketa-metodo guztiak bateratzen ditu, ordainketa azkar eta modu seguruan egin ahal izateko, banku-informazioa behin bakarrik sartu ondoren.

Egutegia: Egutegiak zure hurrengo ekitaldiak gogoraraziko dizkizu; horretarako, jakinarazpenak bidaliko dizkizu telefonora datak hurbiltzen direnean.

Play store: Saioa hasi ondoren, Android-en aplikazio, joko, film, musika eta eduki interesgarri berrienak aurkituko dituzu. Zure beharren arabera bilatu eta deskargatu dezakezu edukia.

#### **Oharra**

Baliteke aplikazio batzuk erabilgarri ez egotea edo funtzioak aldatzea herrialdearen edo zerbitzu-hornitzailearen arabera.

Wifi-konexioa aktibatu edo desaktibatu dezakezu **"Wifi"** ataletik. Hautatu sare-konexio bat wifi-konexioa aktibatu ondoren. Wifi-sare bat zifratuta badago, **b**istaratuko da eta dagokion pasahitza sartu beharko duzu. Telefonoa wifi-sare batera konektatuta dagoen bitartean, sareko seinalearen intentsitatea  $\widehat{\mathbb{R}}$  bistaratuko da pantailaren goiko aldeko egoera-barran.

# **Ezarpenak**

## **Sarea eta Internet**

## **Wifia**

 Zenbat eta barra gehiago agertu, orduan eta indartsuagoa izango da seinalea. Wifi-sarerik erabilgarri ez badago edo wifi-konexioa desaktibatua baduzu, gailua saiatuko da telefonia mugikorreko datu-sarearen bidez konektatzen Internetera. Telefonoa wifi-sare batera konektatu ondoren, automatikoki konektatuko da hurrengoan sarearen estaldura-erradioaren barruan dagoenean.

#### **SIM txartela eta sare mugikorra**

SIM txartelaren uneko egoera ikusteko eta haren ezarpenak konfiguratzeko.

Datu-sarea: Datu mugikorren konexioa aktibatzean, datu-sarearen bidez erabil ditzakezu aplikazioak, hala nola nabigatzailea eta posta elektronikoa. Baliteke zure operadoreak zerbitzuagatik kobratzea. Informazio gehiago nahi baduzu, jarri harekin harremanetan.

#### **Wifi-eremua / Konexioa partekatzea**

Interneteko konexioa parteka dezakezu wifiaren sarbide-puntu bat sortuz.

## **Hegazkin modua**

1. **"Hegaldi modua"** aktibatu edo desaktibatu dezakezu "**Ezarpenak >Sarea eta Internet"** interfazean.

2. Hatza pantailaren goiko aldetik beherantz lerratuz gero, pantaila nagusiko lasterbideen zentroa ikusiko duzu. Gero, **"Hegaldi modua"** uki dezakezu funtzio hori aktibatzeko edo desaktibatzeko.

## **Oharra**

**"Hegazkin modua"** aktibatzeak bateria aurrezten laguntzen du.

## **VPNa**

Erakunde baten barneko VPNaren bidez, informazio pribatua modu seguruan trukatu ahal izango duzu sare publiko baten bidez. Esate baterako, VPN bat konfiguratu beharra izan dezakezu, zure laneko posta elektronikoan sartzeko. Ukitu "**VPN**" VPNa konfiguratzeko.

## **Bluetootha eta gailuak**

#### **Bluetootha**

Aktibatu Bluetootha, datuak (fitxategiak, kontaktuak, irudiak eta musika) Bluetooth bidez bidali ahal izateko.

#### **Pantaila adimendunaren kopia**

1. .**Zure fitxategi bat transmititzea**: Funtzio honen bidez, zure telefonoan multimedia-fitxategiak transmiti ditzakezu, gailuan erreproduzitzeko.

2. **Telefonoaren pantaila bikoiztea**: Telefonoaren pantailaren edukia sinkronizatuta bistaratu daiteke gailuan. Horretarako, ukitu telefonoaren pantailako kontrolak.

## **OTG**

OTGk On-The-Go esan nahi du. OTG teknologiari esker, datuak transferi daitezke biltegiratzegailuen artean, adibidez, kamera digital bat inprimagailu bati USB ataken bidez konektatzeko eta argazkia OTG teknologiaren bidez inprimatu ahal izateko. OTG teknologiaren bidez, kanpoko biltegiratze-gailuak konekta ditzakezu. Aktibatu "**OTG**" zure biltegiratze-gailuetako irudi-, bideoeta musika-fitxategiak erabili ahal izateko.

#### **Inprimatzea**

Telefonoko aplikazio bat baino gehiago erabil dezakezu inprimatzeko. Inprimatu aurretik, gehitu datuak Internet bidez lor ditzakeen inprimagailu bat.

## **Pantaila eta distira**

Telefonoaren sistemaren ezarpenak alda ditzakezu: distira-maila, pantaila automatikoki blokeatzeko denbora, letra-tipoa eta -tamaina, etab.

## **Blokeo-pantaila eta pantaila-atzealdea**

Hemen ikus edo alda ditzakezu sisteman lehenetsitako gaiak edo pantaila-atzealdeak. Halaber, nahi bezala konfigura dezakezu blokeo-pantaila.

## **Efektu dinamikoak**

Animazio-estilo askotarikoak aurkituko dituzu dagokion ezaugarriaren barruan. Gogoko duzun estiloa aukeratu eta aplika dezakezu.

## **Soinua**

Gogoko duzun soinu-profila ezar dezakezu **"Ezarpenak> Soinua"** atalean.

## **Aplikazioak eta jakinarazpenak**

Telefonoan instalatutako zerbitzu guztien zerrenda bistaratuko da. Nahi bezala alda ditzakezu ezarpen xeheak.

Funtzio hau erabil dezakezu aplikazioen baimenak kudeatzeko eta ezartzeko.

## **Bateria**

Uneko bateriaren erabilera, energia-kontsumoa eta beste zenbait funtzio ikus ditzakezu hemendik.

## **RAM memoria eta biltegiratzeko lekua**

Joan **"RAM eta biltegiratzea"** interfazera egiaztatzeko zenbaterainoko memoria baliatzen duten biltegiratze-gailuek eta gailuok formateatzeko. Telefonoaren biltegiratze-gailua formateatu ondoren, datu guztiak ezabatuko dira. Telefonoa formateatu aurretik, egin datu garrantzitsuen segurtasun-kopiak.

## **Segurtasuna**

Zure segurtasun-ezarpenak egunera ditzakezu, telefonoa modu seguruan erabiltzeko.

#### **Segurtasun-egoera**

Zure aplikazioen segurtasun- edo eguneratze-egoera ikus dezakezu hemendik. **"Bilatu nire gailua"** atalak aukera ematen dizu zure gailua urrutitik aurkitzeko.

#### **Gailuaren segurtasuna**

Pantaila blokeatzeko metodo bat konfigura dezakezu edo zure hatz-marka (edo aurpegia) erregistratu telefonoa desblokeatzeko eta gailuaren segurtasuna hobetzeko.

## **Pribatutasuna**

Telefonoaren segurtasuna hobetzeko ezarpen funtzional batzuk dauzkazu hemen, hala nola sistemaren segurtasuna eta pribatutasunaren segurtasuna. Zure beharren arabera alda ditzakezu ezarpenak.

## **Kokapena**

Kokapenaren funtzioa aktibatzeko, joan **"Ezarpenak > Kokapen-zerbitzuak"** atalera. Aktibatu ondoren, Mapak eta Kamera aplikazioek —eta kokapenean oinarritutako hirugarrenen beste aplikazio batzuek— kokapen-datuak bildu eta erabili ahal izango dituzte. Bateria aurrezteko, funtzio hau desaktiba dezakezu kokapen-datuak behar ez dituzunean.

#### **Oharra**

Kokapen-zerbitzuak datu asko kontsumitzen ditu; beraz, wifi-sareak erabiltzea gomendatzen dizugu.

## **Ultrajoko modua**

Ultrajoko moduan eskuz gehitu ditzakezu jokoak, Ultrajoko moduaren funtzioak aprobetxa ditzaten. Sakatu Gehitu botoia jokoak hautatzeko.

## **Lasterbideak eta irisgarritasuna**

#### **Supercaptura aukera**

Ezarpenak alda ditzakezu **"S-capture"** atalean. Halaber, pantaila-argazkiak egiteko moduei buruzko informazioa ere badaukazu **"S-capture" > Argibideak"** atalean.

#### **Zatiketa adimenduna**

Pantaila zatituari esker, errazago erabil daitezke bi aplikazio batera. Aplikazio batzuen interfazeetan, sarrerako mezuak ikono mugikor gisa agertuko dira. Ukitu ikonoa, eta bitan banatuko da pantaila, eta bi aplikazioak aldi berean ikusiko dira.

#### **Mugimendu adimenduna**

Joan **"Smart wake"** atalera mugimendu adimenduna konfiguratzeko.

#### **Ekintza bizkorra**

Ireki **"Ekintza azkarra".** Hala, pantaila itzaltzen denean, luze sakatu {Bolumen-botoiak], pertsonaliza daitekeen ezaugarria irekitzeko. Ezarpen hori ezin da erabili musika erreproduzitzen ari den bitartean.

#### **Ukitu erraza**

**"Easy touch"** aktibatzean, nahi bezala alda ditzakezu ezarpen xeheak.

#### **Zereginen tenporizadorea**

**"Zeregin tenporizadorea-**ren" ezarpen xeheak **"Zeregin tenporizadorea"** atalean dauzkazu. Telefonoa **piztu/itzali modu programatua**n ezartzean, programatutako orduan piztuko edo itzaliko da zure telefonoa.

 Zure telefonoak baieztatzeko eskatuko dizu, programatutako ordua iristen denean itzaltzeko. **"Desaktibatu"** uki dezakezu telefonoa ez itzaltzeko. Berariazko jarraibiderik ematen ez bazaizkio, 60 segundora itzaliko da.

#### **Esku bakarraz**

Ukitu etengailua interfazea esku bakarraz erabiltzeko modua hautatu nahi baduzu dagozkion aukerentzat.

#### **Irisgarritasuna**

Pantaila-irakurgailuak, zoom-keinuak, pantaila-kolorearen zuzentzaileak eta beste irisgarritasunfuntzio batzuek telefonoa hobeto erabiltzen lagunduko dizute.

Googlek emandako konfigurazio funtzional batzuk alda ditzakezu hemen. Ukitu  $\odot$  pantaila naqusian honekin erlazionaturiko arazoetarako soluzio xeheei buruzko informazioa lortzeko.

## **Ongizate digitala eta guraso-kontrola**

Hemen gailuaren erabilera egiazta dezakezu eta funtzio batzuen ezarpenak aldatu, gailuak eragindako oharkabetasunak saihesteko. Guraso-kontrola ere aktiba dezakezu, seme-alabek telefonoa nola erabiltzen duten kontrolatzeko eta kudeatzeko.

## **Google**

#### **Kontuak**

#### **Kontua gehitzea**

Kontu bat gehitzeko, ukitu **"Gehitu kontu bat"**, eta aukeratu kontua. Kontu bat baino gehiago hauta dezakezu. Google kontu bat erregistratu eta saioa hasi behar duzu telefonoaren funtzio batzuk erabiltzeko.

#### **Aplikazioen datuak automatikoki sinkronizatzea**

**"Sinkronizatu aplikazioetako datuak automatikoki"** aukera aktibatzean, aplikazioek automatikoki sinkronizatuko dituzte datuak.

#### **Oharra**

Funtzio hau erabili aurretik, aktibatu sare-konexioa. Datuak automatikoki sinkronizatzeak bateria eta datuak kontsumitzen ditu. Sinkronizazioa amaitutakoan funtzio hori desaktibatzea gomendatzen dizugu.

## **Sistema**

#### **Sistemaren nabigazioa**

**"Keinu bidezko nabigazioa"** hautatzean, ezkutatu egingo dira nabigazio-teklak; **"Hiru botoiko nabigazioa"** aukera hautatzean, bistaratu egingo dira nabigazio-teklak. Nabigazio-teklak zure lehentasunen arabera ezar ditzakezu **"Sisteman nabigatzeko modua"** atalean.

Sistemaren hizkuntza ezar dezakezu **"Hizkuntza eta idazketa"** atalean. Hizkuntza bat aukeratzeko, ukitu "Hizkuntzak>+ "aukera.

#### **Hizkuntzak eta testua idaztea**

#### **Eguna eta ordua**

Joan **"Data eta ordua"** aukerara zure telefonoaren eguna eta ordua konfiguratzeko.

#### **Datuen segurtasun-kopia / Datuak berreskuratzea**

Zure telefonoko aplikazio eta datuen segurtasun-kopiak egin ditzakezu Googleren zerbitzarian, bai eta informazioa zure telefonorako berreskuratu ere.

#### **Berreskurapen-aukerak**

Telefonoaren datuak berrezartzeko aukera ematen du. Ukitu dagokion berrezartzeko aukera, informazio gehiago lortzeko.

## **Telefonoaren informazioa**

Joan **"Telefonoari buruz**" atalera telefonoari buruzko informazio gehiago lortzeko.Legeinformazioa hemen ikus dezakezu: **"Telefonoari buruz > Lege-informazioa"**.

Bezeroarentzako Arreta Zerbitzua: Telefonoaren eskuliburua, berme elektronikoko txartela eta telefonoa hobeto erabiltzeko beste zenbait jarraibide aurkituko dituzu hemen.

#### **Oharra**

Funtzio hori erabili aurretik, gaitu sare-sarbidea telefonoan.

## **Garatzaileentzako aukerak**

**"Garatzailearen aukerak"** ataleko aukerak Androiden garatzaileek erabiltzen dituzte.

**"Garatzailearen aukerak"** ataleko aukerak aldatzeak akatsak edo funtzionamendu desegokiak eragin ditzake zure aplikazioetan edo gailuan. Kontuz ibili, beraz.

Ordenagailuko programa bat erabili aurretik gailua kudeatzeko, aktibatu **"USB bidezko arazketa". "USB bidezko arazketa"** ataleko etengailua **"Garatzailearen aukerak"**ataleko menuan dago **"Garatzailearen aukerak"** ataleko menua aktibatzeko prozedura:

- 1. Joan **"Ezarpenak > Telefonoari buruz > Softwareari buruzko informazioa"**atalera**.**
- 2. Ukitu zazpi aldiz "**Konpilazio-zenbakia**" aukeran.
- 3. "**Garatzailearen aukerak**" ataleko menua bistaratuko da "**Ezarpenak** > **Sistema**" atalean.

## **Sistemaren eguneraketak**

**"Sistemaren eguneratzea"** aukera erabil dezakezu telefonoaren sistema erraz eta azkar eguneratzeko. Lehenik, aktibatu wifi-sarea edo datu-sarea. Gero, joan **"Ezarpenak"** atalera, eta ukitu **"Sistemaren eguneratzea".** Telefonoak softwarearen bertsio berria detektatuko du automatikoki, eta erraz deskargatu eta instalatu ahal izango duzu.

#### **Oharra**

Vivo-k argitaratu ez dituen sistema-eguneraketak edo berreskuratze-fitxategiak erabiltzeak segurtasun-arriskuak sor ditzake. Eguneratu aurretik, biltegiratze-gailu batean datu garrantzitsuen segurtasun-kopia bat egitea gomendatzen dizugu. Sistemaren eguneraketek datu asko kontsumitzen dituzte. Sistema eguneratzeko, wifi-sare batera konektatzea gomendatzen dizugu.

## **Aplikazioak klonatzea**

Joan "**Aplikazioak klonatzea**" aukerara, eta aktibatu instalatuta dauden eta funtzio honekin bateragarri diren aplikazioen etengailua. Etengailua aktibatu ondoren, aplikazio klonatu bat sortuko da pantailan.

Kopiatu aplikazioa "Ⅱ·xxx" gisa, jatorrizko aplikaziotik bereizteko. Funtzio horrek saioa beste kontu batekin hasteko aukera emango dizu. Ez duzu kontuak aldatu beharrik izango aplikazio baten barruan.

## **Oharra**

- 1. Jatorrizko aplikazioa desinstalatzean edo ixten duzunean, ezabatu egingo dira aplikazio klonatua eta haren datuak.
- 2. Aplikazio bikoitzek datu-kontsumoa areagotu dezakete. Behar izanez gero, ezabatu iManager-en bidez.
- 3. Eszenen erabilera eraginkorra eta hirugarrenen aplikazioen murriztapenak kontuan harturik, saioa kontu baten bidez hasi

beharreko aplikazioekin bakarrik da bateragarria ezaugarri hau. Gaur gaurkoz, gainerako aplikazioak ez dira bateragarriak funtzio honekin.

4. Aplikazioak klonatzeko aukera vivo-ren jatorrizko mahaigainean bakarrik erabil daiteke, eta gerta liteke ez ondo funtzionatzea beste mahaigain batzuetan.

## **Erabiltzaile bat baino gehiago**

Ezaugarri hau gaitu ondoren, erabiltzaile gehiago gehitu ahal izango dituzu telefonoan. Erabiltzaile bakoitzak bere lekua izango du telefonoan.

# **Mantentze-lanak eta konponketak**

## **Mantentze-lanei buruzko informazioa**

Garrantzitsua da telefonoa mantentzeko eta konpontzeko prozedurak ondo ulertzea, modu seguru eta eraginkorrean erabili ahal izateko eta haren bizitza erabilgarria ahalik eta gehien luzatzeko. Kontsultatu "Informazio garrantzitsua eta berme-txartela", mantentze-lanei eta arazoak konpontzeari buruzko informazioa lortzeko.

## **Telefonoa eta osagarriak**

Telefono honek Android sistema eragilea erabiltzen du. Telefonoaren bertsioa ikusteko, joan "**Ezarpenak** > **Telefonoari buruz**" atalera.

**"Ezarpenak > Telefonoari buruz > Lege-informazioa > Segurtasun informazioa"** atalean, gailu honen segurtasun-jarraibideak kontsultatu ditzakezu, telefonoa modu seguruan erabiltzeko.

## **Laguntza**

Telefonoa erabiltzean arazorik baduzu, jarri harremanetan sare-operadorearekin edo vivo-ren saldu osteko zerbitzuarekin. Joan **"Ezarpenak > Telefonoari buruz > Bezeroaren zerbitzua > Zerbitzu-zentroa"** interfazera, bezeroarentzako arreta-zerbitzuaren telefono-zenbakia behar baduzu.

## **Fitxategi-formatu bateragarriak**

## **USB konexiorako jarraibideak**

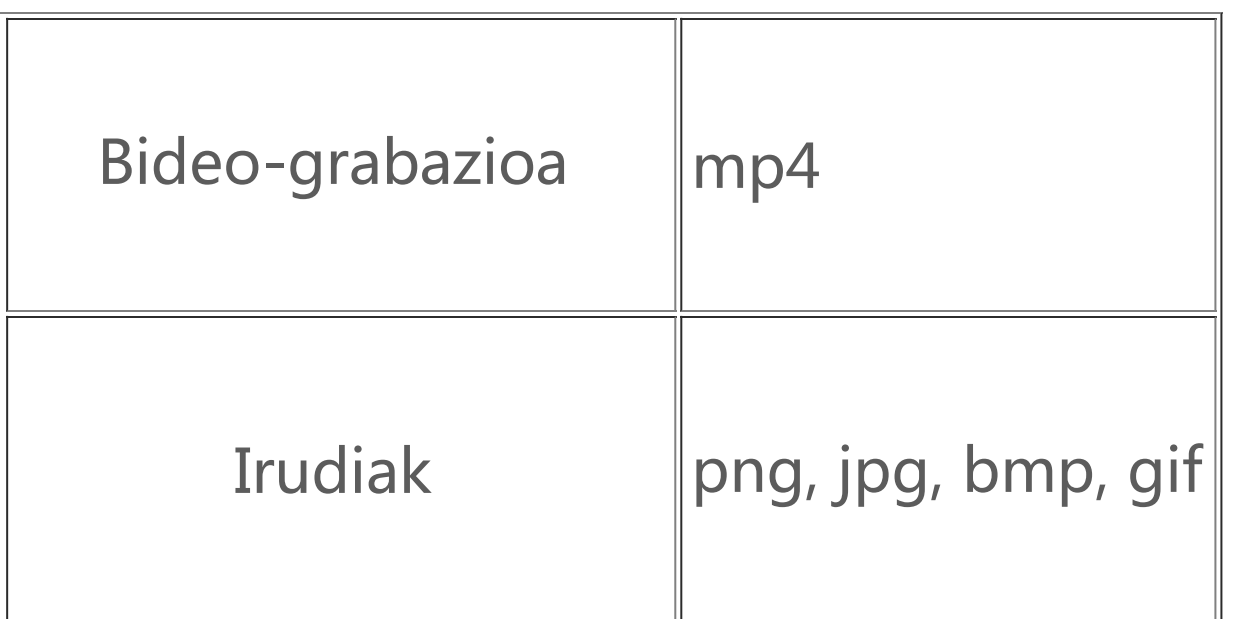

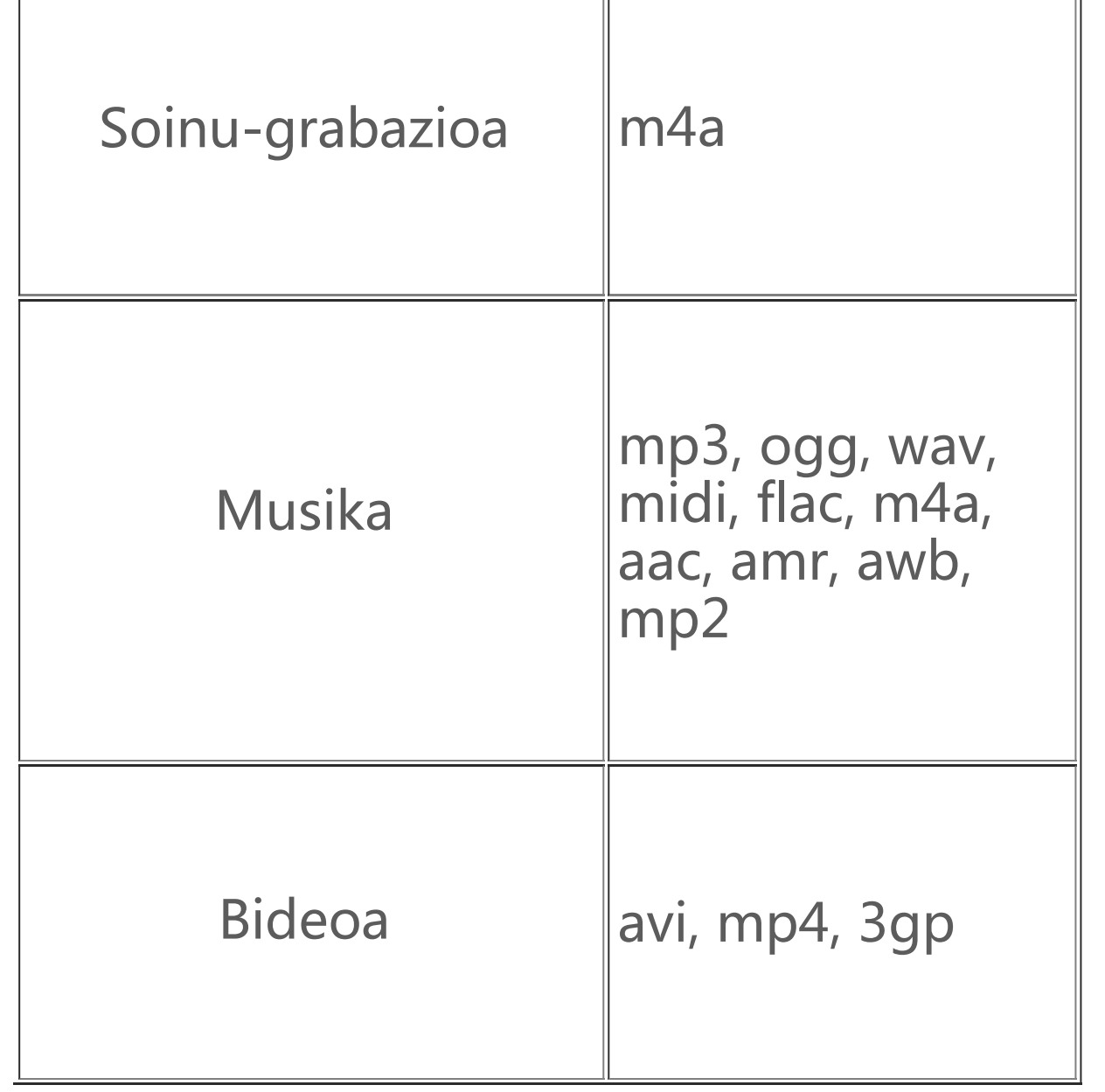

Konektatu ordenagailu batera USB kable baten bidez, egin aurrera beherantz jakinarazpen-kutxa ikusteko, sakatu kargatze-konexioaren jakinarazpena jakinarazpen isiletan, eta hautatu **"Fitxategiak transferitzea"** bideratu zaizun orrian. Horrek aukera emango dizu telefonoko fitxategiak ordenagailutik kudeatzeko.

#### **Windows**

1. Windows 7n eta ondorengo bertsioetan ez da kontrolatzailerik instalatu behar. Egin klik bi aldiz mahaigaineko **"Gailua"** (Win 7) edo **"Gailu hau"** (Win 10) ikonoetan zure gailua ikusteko; gero, egin klik bi aldiz zure telefonoko fitxategiak kopiatzeko eta kudeatzeko.

2. Windows XP-rako MTP kontrolatzailea instalatu behar da. Joan [www.vivo.com](http://www.vivo.com/) helbidera zure ordenagailutik, hautatu **"Zerbitzuak"** fitxa, eta idatzi "**USB**" bilaketa-eremuan, MTP kontrolatzailearen esteka bilatzeko. Deskargatu eta instalatu kontrolatzailea, zure telefonoko fitxategiak ordenagailuaren bidez kudeatzeko.

## **Oharra**

Funtzio hau behar bezala erabili ahal izateko, Windows Media Player 11 edo bertsio berriago bat instalatu behar da Windows XP duten ordenagailuetan.

## **Mac**

1. Mac OS sistemaren erabiltzaileek "AndroFileTransfer.dmg" fitxategia deskargatu behar dute telefonoko fitxategiak kudeatzeko.

2. Joan vivo-ren webgune ofizialera, [www.vivo.com](http://www.vivo.com/)**,** hautatu "**Zerbitzuak**" orria, eta egin klik "**USB**" aukeran, Mac sistemetarako MTP kudeaketa-tresna deskargatzeko. Deskarga amaitu ondoren, telefonoko fitxategiak ordenagailutik kudeatzeko tresna ireki ahal izango duzu.

#### **Linux**

Telefonoa mtpfs softwarearen bidez kudeatzeko:

- 1. instalatu "sudo apt-get install mtp-tools mtpfs" tresna;
- 2. Sortu "sudo mkdir /media/mtp" direktorio berria.
- 3. Aldatu "sudo chmod 755 /media/mtp" direktorioaren baimenak.

4. Instalatu "sudo mtpfs -o allow\_other/media/mtp" gailua, eta, ondoren, telefonoaren fitxategiak kudeatu ahal izango dituzu artxibo-kudeatzailetik.

5. Desmuntatu "sudo umount /media/mtp" gailua.

Instalatu bitartean, ez deskonektatu telefonoaren eta ordenagailuaren arteko USB kablea. Instalatu ondoren ezin bada erabili, berrabiarazi ordenagailua edo instalatu berriro.